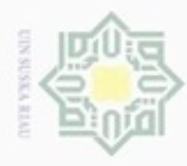

## Pengutipan hanya untuk kepentingan pendidikan, penelitian, penulisan Pengutipan tidak merugikan kepentingan yang wajar UIN Suska Riau

N

Dilarang mengumumkan dan memperbanyak sebagian atau seluruh karya tulis ini dalam bentuk apapun tanpa izin UIN Suska Riau

sebagian atau seluuh karya tulis ini tanpa mencantumkan dan menyebutkan sumber karya ilmiah, penyusunan laporan, penulisan kritik atau tinjauan suatu masalah

Hak Cipta Dilindungi Undang-Undang

### cipropriem gradulp

cipta  $\equiv$ 

 $\sim$ 

Hak

### **BAB IV**

### **ANALISA DAN PERANCANGAN**

Pada bab ini akan dijelaskan mengenai analisa dan perancangan data dan aplikasi untuk pengenalan suara ucapan makhraj huruf hijaiyah menggunakan metode *Mel Frequency Cepstral Coefficients* sebagai ekstraksi ciri suara dan metode *Chebyshev Distance* sebagai pengukur jarak kemiripan antar ciri suara yang telah diekstraksi. Sedangkan perancangan akan menjelaskan rancangan aplikasi yang akan dibangun pada penelitian ini menggunakan Matlab 2013a.

### **4.1 Pengumpulan Data**

Teknik dalam pengumpulan data yang dilakukan yaitu dengan mencari informasi terlebih dahulu mengenai lembaga pendidikan formal maupun non formal yang mengajarkan ilmu tahsin. Proses pengumpulan data suara dilakukan dengan cara menghubungi pihak yang bersangkutan untuk mendapatkan izin pengambilan data serta menentukan waktu dan tempat yang disepakati. Pengambilan data dilakukan dengan cara perekaman suara ucapan huruf hijaiyah dengan harokat kasrah menggunakan *smartphone* "iPhone 6" dan "Xiaomi Redmi 3 Pro". Sumber data suara terdiri dari 5 orang pengajar Al-Qur'an dengan masing-masing pengajar dilakukan 1 kali perekaman menggunakan 2 alat rekam tersebut. Setiap pengajar Al-Qur'an mengucapkan seluruh huruf hijaiyah berharokat kasrah satu per satu. Sehingga didapatkan total keseluruhan data suara sebanyak 280 suara.

Setelah semua data suara telah didapat, maka keseluruhan data suara tersebut dibagi kedalam data latih dan data uji. Berikut pembagian data suara antara data latih dan data uji yang digunakan pada penelitian pengenalan suara ucapan makhraj huruf hijaiyah.

### 1. Data Latih

B

Riau

Data latih merupakan data yang digunakan sebagai target dalam proses pengenalan suara ucapan makhraj huruf hijaiyah. Data latih diambil sekitar 80% dari total keseluruhan data yaitu sebanyak 224 suara. Data latih ini yang akan

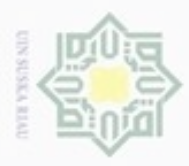

Pengutipan hanya untuk kepentingan pendidikan, penelitian, penulisan

sebagian atau seluruh karya tulis ini tanpa mencantumkan dan menyebutkan sumber

karya ilmiah, penyusunan laporan, penulisan kritik atau tinjauan suatu masalah

versity of Sultan Syarif Kasim Riau

Hak Cipta Dilindungi Undang-Undang

cipropriem gradulp

N

dijadikan sebagai acuan dalam proses pengukuran jarak kemiripan menggunakan metode *Chebyshev Distance* untuk mengenali suara ucapan makhraj huruf hijaiyah.

2. Data Uji

3 Data uji merupakan data yang akan diukur jarak kemiripannya terhadap data latih dalam proses pengenalan suara ucapan makhraj huruf hijaiyah. Data uji diambil sekitar 20% dari total keseluruhan data yaitu sebanyak 56 suara. Data uji adalah data yang tidak digunakan dalam data latih.

**4.2 Analisa**

능

一 Analisa proses pengenalan suara ucapan makhraj huruf hijaiyah secara garis  $\overline{\omega}$ besar terdiri dari tahapan pembentukan data latih, pengujian sekaligus pengukuran jarak kemiripan, dan pembentukan data uji. Proses pembentukan data latih dimulai dari *input* data suara, normalisasi, *frame blocking*, *windowing, fast fourier transform, mel-frequency wrapping* dan *cepstrum.* Hasil yang didapat dari proses pembentukan data latih yaitu ciri data suara latih yang terdiri dari nilai vektor penciri data latih kemudian disimpan dalam *database*. Proses berikutnya adalah proses pengujian, dimana pada proses ini dilakukan pengujian data latih terhadap data uji. Pembentukan data uji dilakukan dengan cara ekstraksi yang sama seperti pada pembentukan data latih, namun hasil ekstraksi data uji tersebut langsung digunakan dalam proses pengujian untuk penentuan kelas tanpa melakukan penyimpanan ke dalam *database.* Adapun proses pengenalan suara ucapan *makhraj* huruf hijaiyah dapat dilihat berdasarkan *flowchart* pada Gambar 4.1 berikut.

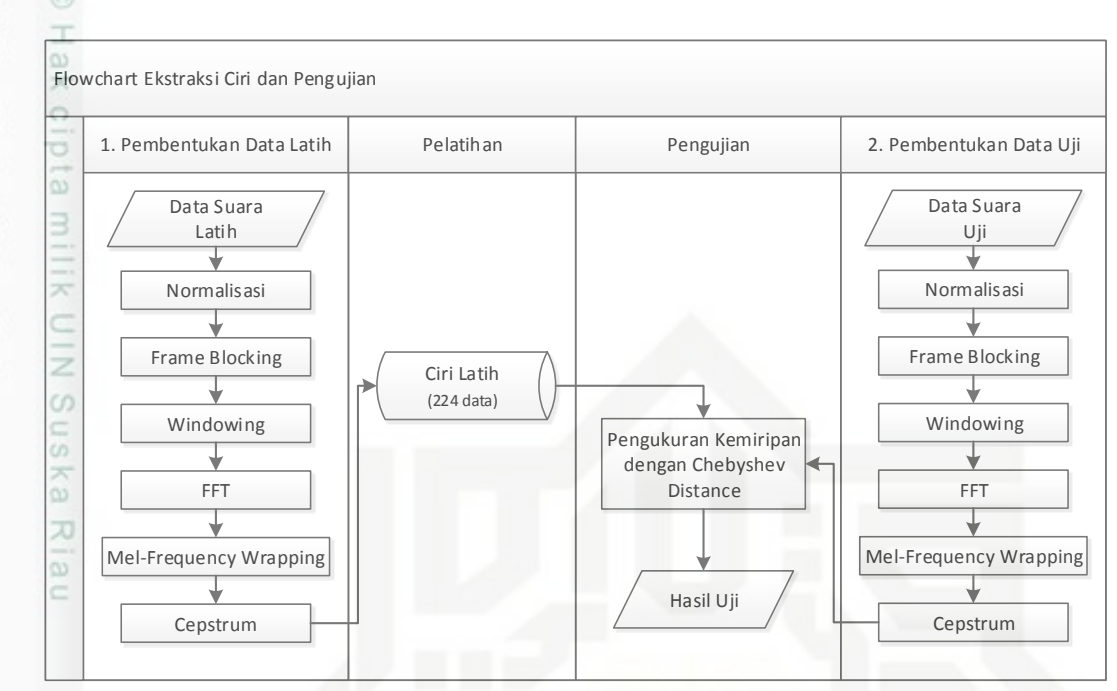

**Gambar 4.1** *Flowchart* **Ekstraksi Ciri dan Pengujian**

### **4.2.1 Pembentukan Data Latih**

Proses pembentukan data latih merupakan proses pengolahan data suara yang akan diolah dan disimpan ke dalam *database*. Proses tersebut terdiri dari penginputan data latih, normalisasi, *frame blocking, windowing, fast fourier transform, mel-frequency wrapping* dan *cepstrum.* Proses pembentukkan data latih dan data uji dilakukan secara terpisah pada aplikasi yang dibangun, yakni menggunakan *software* Audacity.

 $\overline{\circ}$ Data suara terdiri sekumpulan gelombang suara yang mana setiap d gelombang mengandung informasi berupa nilai amplitudo dengan rentang nilai antara -1.0 sampai 1.0. Nilai amplitudo yang terdapat pada sebuah data suara akan akan diproses untuk pengenalan suara ucapan makhraj huruf hijaiyah. Banyaknya nilai amplitudo pada setiap suara tergantung banyak gelombang yang terdapat pada data suara tersebut. Berikut Gambar 4.2 merupakan sinyal suara rekaman yang ditampilkan menggunakan *software* Audacity yang berisi 28 huruf.

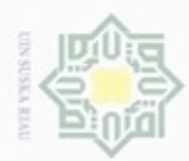

N

Hak Cipta Dilindungi Undang-Undang

 $\omega$ Pengutipan tidak merugikan kepentingan yang wajar UIN Suska Riau Pengutipan hanya untuk kepentingan pendidikan, penelitian, penulisan karya ilmiah, penyusunan laporan, penulisan kritik atau tinjauan suatu masalah

arif Kasim Riau

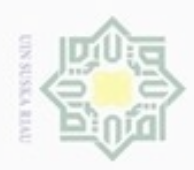

N

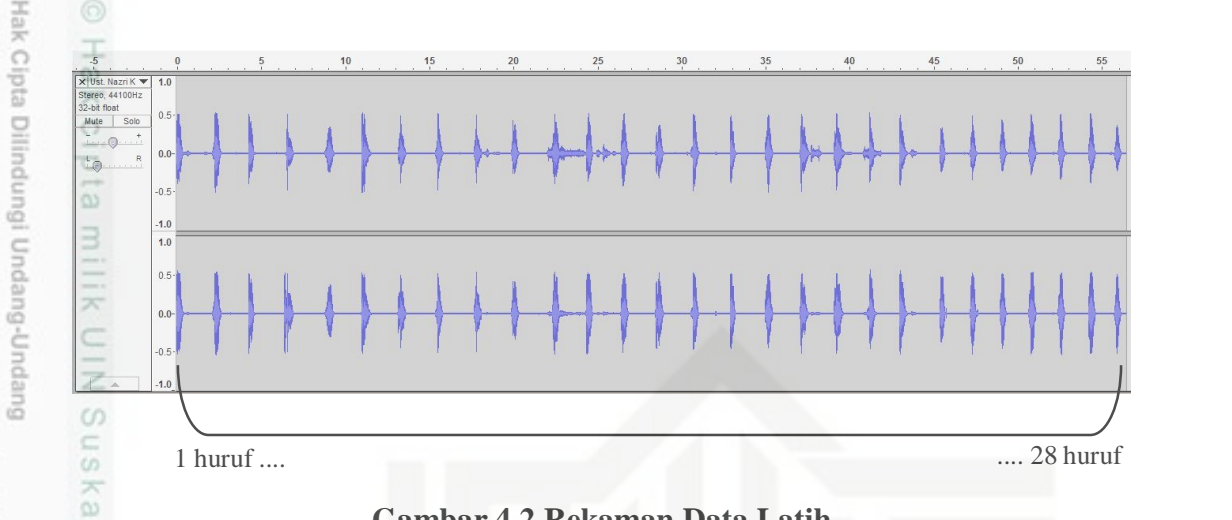

### **Gambar 4.2 Rekaman Data Latih**

Ria Pada Gambar 4.2 di atas merupakan tampilan sinyal suara hasil perekaman č yang belum diolah. Sinyal suara tersebut terdiri dari 28 suara ucapan huruf hijaiyah dan bersifat stereo yang memiliki dua *channel*. Masing-masing *channel* yang dimiliki sinyal suara mempunyai sejumlah gelombang suara dan masing-masing gelombang suara mengandung informasi berupa nilai amplitudo. Penelitian pengenalan suara ucapan makhraj huruf hijaiyah ini menggunakan nilai amplitudo tersebut sebagai inputan. Nilai amplitudo dan jumlah getaran gelombang didapat dengan cara memasukkan data suara ke dalam *software* Matlab 2013a.

Stat Lakukan persamaan (2.1) untuk menghitung jumlah getaran gelombang pada Gambar 4.2 secara manual. Nilai variabel waktu diperoleh melalui Audacity dengan cara menginputkan data suara, maka didapatkan waktu sebesar 56.4860 detik dan frekuensi *sample rates* sebesar 44100 Hz. Berikut Tabel 4.1 merupakan nilai amplitudo dan jumlah getaran gelombang pada suara ucapan 28 huruf hijaiyah:

 $Jumlah getaran = 44100 \times 56.4860 = 2491033$ 

Pengutipan hanya untuk kepentingan pendidikan, penelitian, penulisan karya itmiah, penyusunan laporan, penulisan kritik atau tinjauan suatu masalah

ersity of Sultan Syarif Kasim Riau

Dilarang mengutip sebagian atau seluruh karya tulis ini tanpa mencantumkan dan menyebutkan sumber

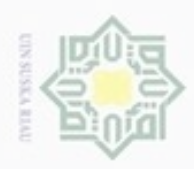

Hak Cipta Dilindungi Undang-Undang

Dilarang mengutip sebagian atau seluruh karya tulis

N

### **Tabel 4.1 Nilai Amplitudo Stereo**

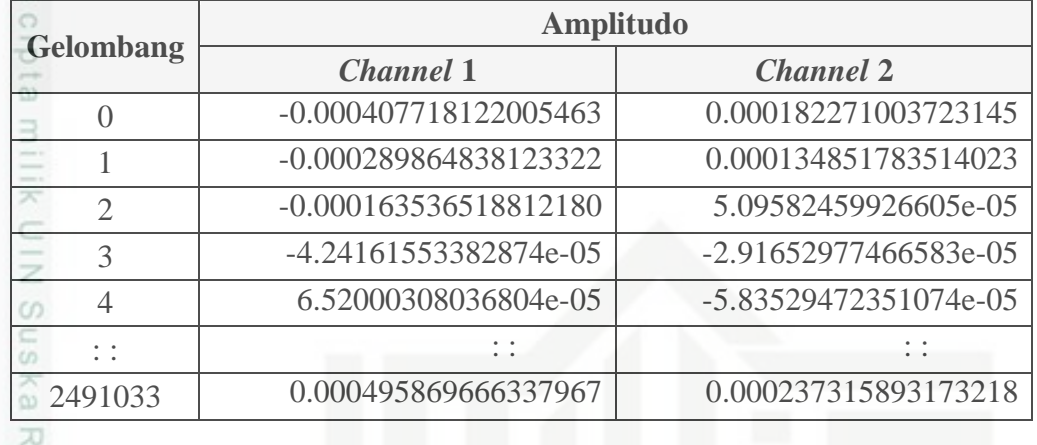

### **4.2.1.1 Normalisasi**

Proses normalisasi merupakan proses yang bertujuan untuk menyesuaikan data suara latih dengan kebutuhan yang diperlukan pada penelitian ini. Normalisasi dilakukan dengan menggunakan *software* Audacity yang dilengkapi fitur-fitur yang dibutuhkan dalam pengolahan suara. Adapun proses normalisasi yang dilakukan terdiri dari dua proses sebagai berikut:

### 1. Konversi Data Suara

Pada tahap ini akan dilakukan proses konversi data suara yang memiliki  $\omega$ *channel* stereo menjadi *channel* mono dan mengubah *sample rate* yang berasal dari 44100 Hz menjadi 16000 Hz. Hal itu dilakukan karena sinyal suara yang bersifat stereo memiliki lebih dari satu *channel* sehingga akan terjadi proses berulang jika tidak dikonversi menjadi mono. Gambar 4.2 merupakan sinyal suara *channel* stereo yang belum dikonversi dan Gambar 4.3 merupakan hasil konversi dalam bentuk sinyal suara *channel* mono yang masih terdiri dari 28 huruf hijaiyah. Sinyal suara mono tersebut memiliki *sample rate* 16000 Hz.

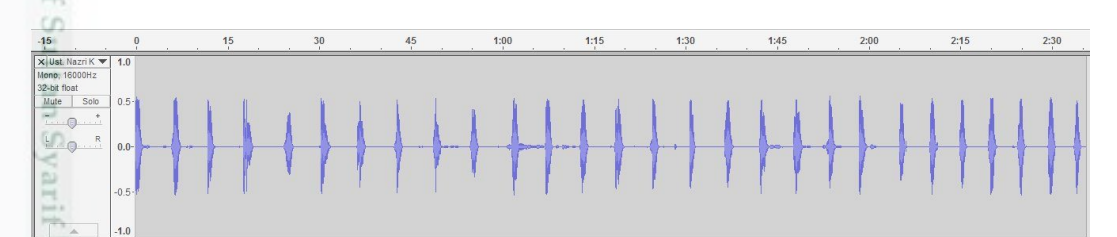

**Gambar 4.3 Sinyal Suara Mono**

ini tanpa mencantumkan dan menyebutkan sumber

Kasim Riau

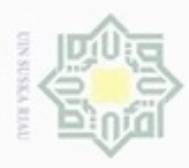

Hak Cipta Dilindungi Undang-Undang

Dilarang mengutip sebagian atau seluruh karya tulis ini tanpa mencantumkan dan menyebutkan sumber

Pengutipan hanya untuk kepentingan pendidikan, penelitian, penulisan

N

 $\frac{1}{2}$ Pada Gambar 4.3 dapat dilihat sinyal suara sudah dikonversi menjadi *channel* mono. Lakukan perhitungan persamaan (2.1) jika ingin menghitung jumlah getaran gelombang pada Gambar 4.3. Nilai amplitudo dan jumlah getaran gelombang pada *channel* mono terdiri dari 28 huruf hijaiyah dapat dilihat pada Tabel 4.2 berikut:

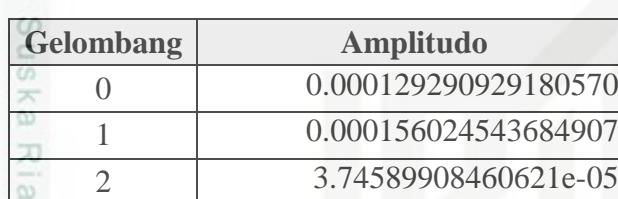

3 -2.00249105546391e-05 4 -6.44159372313879e-05

: : : : 2491033 0.000218064451473765

### **Tabel 4.2 Nilai Amplitudo Mono**

### 2. Konversi Format File

Proses konversi format file dilakukan dengan cara *export file* dengan memilih format menjadi \*.wav. Hal ini sangat penting karena Matlab hanya dapat membaca file dengan format \*.wav.

### **4.2.1.2** *Frame Blocking*

Selanjutnya merupakan proses ekstraksi ciri MFCC yang diawali dari *frame blocking.* Penelitian ini melakukan proses *frame blocking* secara manual dengan menggunakan *software* Audacity. Suara dipotong menjadi 28 *frame* berdasarkan 28 huruf hijaiyah. Suara yang digunakan adalah suara yang tidak memiliki *silent time.* Gambar 4.4 merupakan tampilan sinyal suara hasil *frame blocking*.

karya ilmiah, penyusunan laporan, penulisan kritik atau tinjauan suatu masalah

Sultan Syarif Kasim Riau

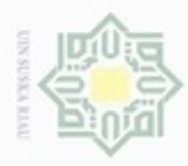

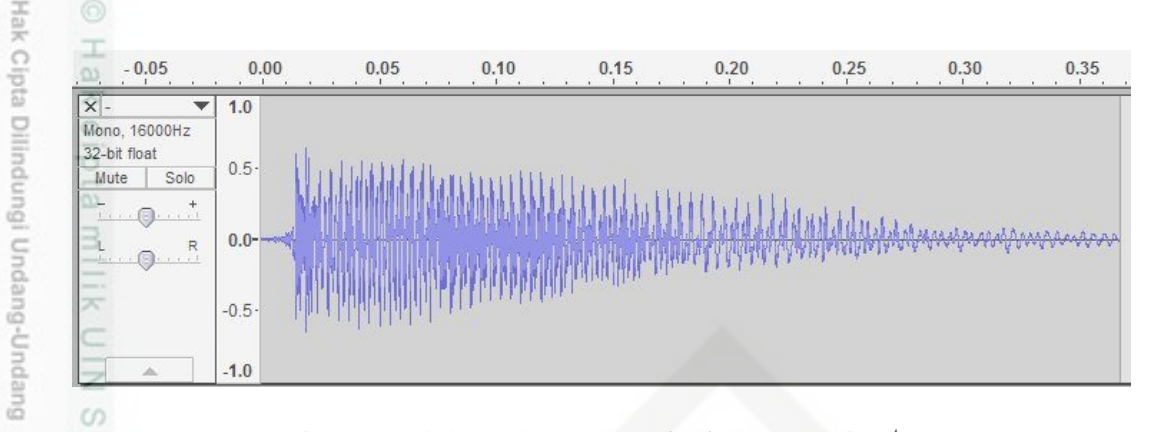

### **Gambar 4.4 Hasil** *Frame Blocking* **Huruf I ( ا(**

Ka Pada Gambar 4.4 merupakan sinyal suara yang telah melalui proses *frame*  刀 *blocking* yaitu suara huruf "i" (!). Lakukan persamaan (2.1) untuk menghitung jumlah getaran gelombang pada Gambar 4.4 secara manual. Nilai variabel waktu dan frekuensi *sample rates* diperoleh melalui Audacity dengan cara memasukkan data suara, maka didapatkan waktu sebesar 0.36823 detik dan frekuensi *sample rates* sebesar 16000 Hz. Sedangkan nilai amplitudo dari suara satu huruf didapat dengan memasukkan data suara ke dalam Matlab 2013a tersebut dapat dilihat pada Tabel 4.3 berikut:

Jumlah getaran = 
$$
16000 \times 0.36823 = 5891
$$

### **Tabel 4.3 Nilai Amplitudo Huruf I ( ا (Setelah** *Frame Blocking*

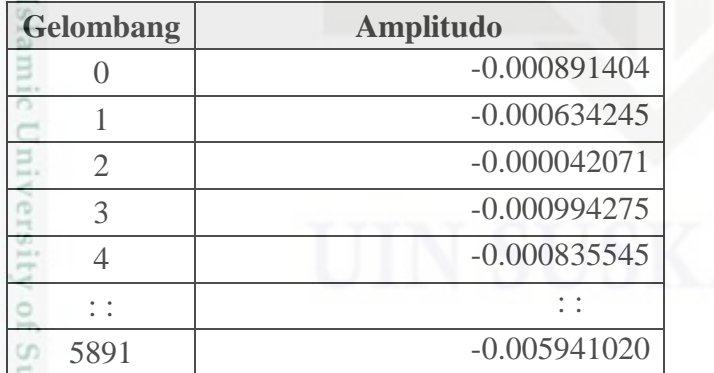

**URI** Lakukan proses *frame blocking* untuk masing-masing 28 huruf hijaiyah menjadi 28 *frame* seperti Tabel 4.4 berikut:

Pengutipan tidak merugikan kepentingan yang wajar UIN Suska Riau Pengutipan hanya untuk kepentingan pendidikan, penelitian, penulisan

karya ilmiah, penyusunan laporan, penulisan kritik atau tinjauan suatu masalah

Dilarang menguup sebagan atau seluruh karya tulis ini tanpa mencantumkan dan menyebutkan sumber

S<sub>n</sub>

CO<sub>1</sub>

rif Kasim Riau

N Dilarang mengumumkan dan memperbanyak sebagian atau seluruh karya tulis ini dalam bentuk apapun tanpa izin UIN Suska Riau

IV-7

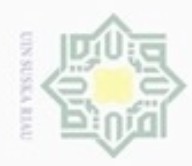

ģ

Hak Cipta Dilindungi Undang-Undang

Dilarang mengutip sebagian atau seluruh karya tulis ini tanpa mencantumkan dan menyebutkan sumber

Pengutipan hanya untuk kepentingan pendidikan, penelitian, penulisan

N

### **Tabel 4.4 Nilai Amplitudo 28** *Frame*

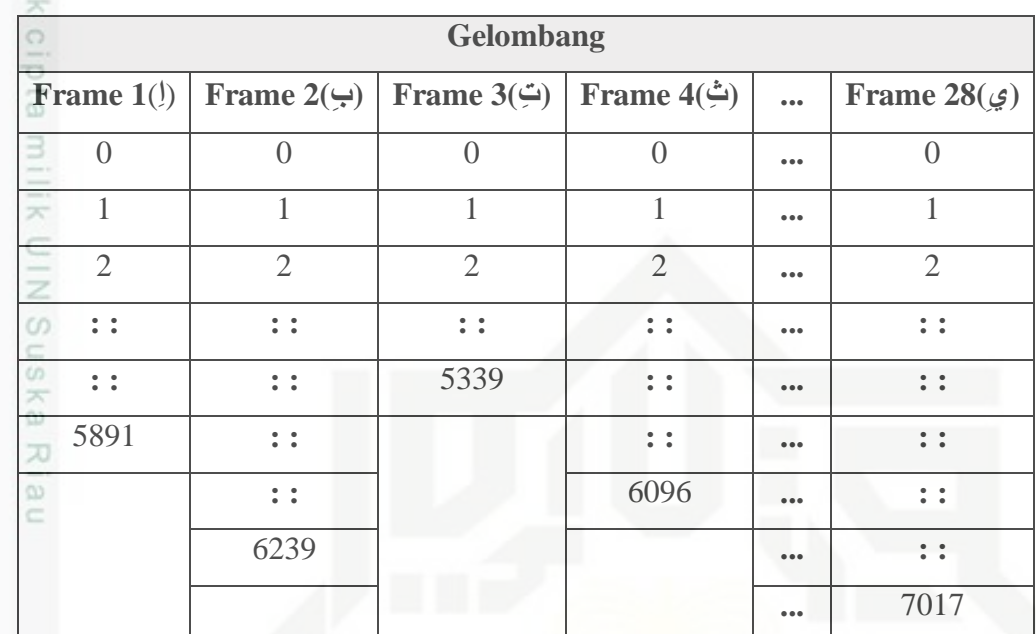

### **4.2.1.3** *Windowing*

Pada proses *windowing*, terlebih dahulu hitung *window* dengan menggunakan persamaan (2.2) sehingga didapatkan nilai *w*(*n*) sebagai berikut:

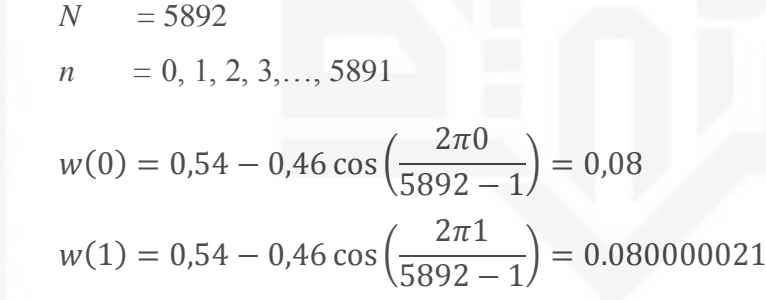

State Islamic Univer Lakukan perhitungan secara berulang dengan persamaan di atas sampai nilai *w* mencapai 5891, sehingga didapatkan nilai seperti Tabel 4.5 sebagai berikut:

karya ilmiah, penyusunan laporan, penulisan kritik atau tinjauan suatu masalah

y of Sultan Syarif Kasim Riau

IV-8

### **Tabel 4.5 Nilai** *Window*

Hak Cipta Dilindungi Undang-Undang

 $\omega$ 

Dilarang mengutip sebagian atau seluruh karya tulis

Pengutipan hanya untuk kepentingan pendidikan, penelitian, penulisan

 $\alpha$ 

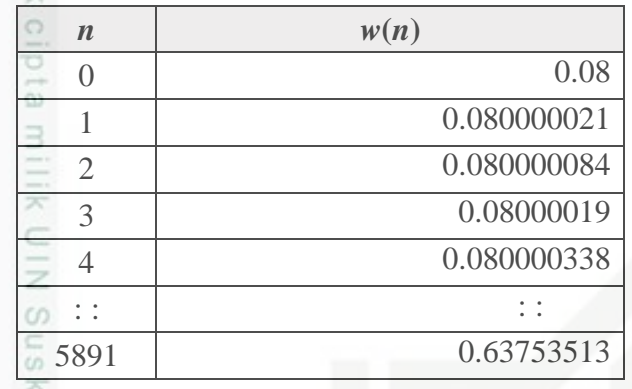

刀 Selanjutnya masing-masing nilai *window* dari Tabel 4.5 dikalikan dengan masing-masing nilai yang terdapat pada *frame blocking* dari Tabel 4.3 dengan menggunakan persamaan (2.3) untuk mendapatkan nilai *windowing*. Adapun perhitungan dari persamaan *Y*(*n*):

 $x(0) = -0.000891404$  $w(0) = 0.08$  $x(1) = -0.000634245$  $w(1) = 0.080000021$ 

 $Y(0) = -0.000891404 \times 0.08 = -7.13123E - 05$  $Y(1) = -0.000634245 \times 0.080000021 = -5.07396E - 05$ 

State Islami Lakukan perhitungan secara berulang dengan persamaan di atas sampai nilai *Y* mencapai 5891, sehingga didapatkan nilai seperti Tabel 4.6 sebagai berikut:

### **Tabel 4.6 Nilai Hasil** *Windowing*

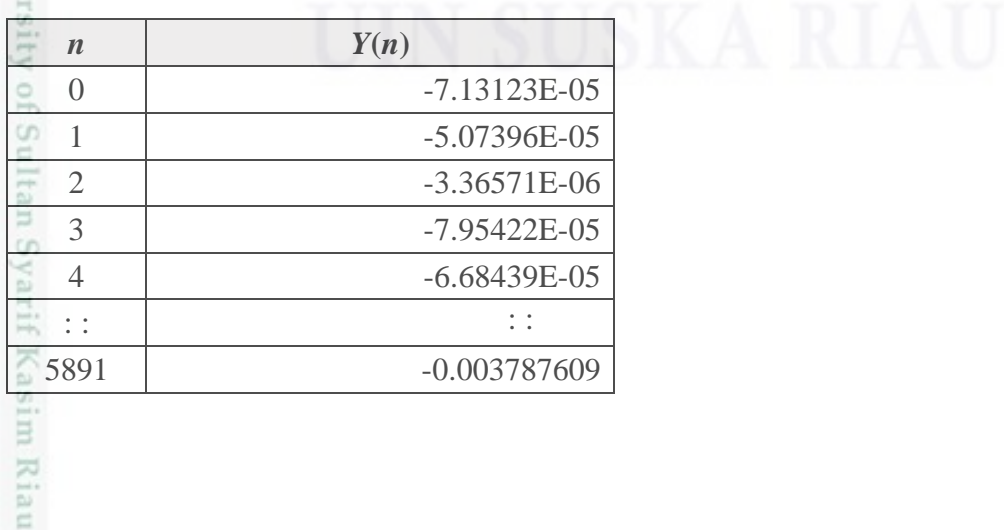

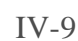

ini tanpa mencantumkan dan menyebutkan sumber

karya ilmiah, penyusunan laporan, penulisan kritik atau tinjauan suatu masalah

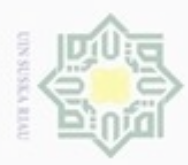

Hak Cipta Dilindungi Undang-Undang

긋

UIN Suska

Ria  $\equiv$ 

Dilarang mengutip sebagian atau seluruh karya tulis ini tanpa mencantumkan dan menyebutkan sumber

Pengutipan hanya untuk kepentingan pendidikan, penelitian, penulisan

N

### **4.2.1.4** *Fast Fourier Transform*

 $\bigcirc$ Pada proses FFT langkah yang akan dilakukan adalah mengubah domain waktu menjadi frekuensi. Adapun persamaan (2.4) yang digunakan untuk mencari nilai  $f(0)$  sebagai berikut:

$$
Y_0 = -7.13123E - 05
$$
  
\n
$$
Y_1 = -5.07396E - 05
$$
  
\n
$$
f(0) = \sum_{0}^{5891} Y_k e^{-2\pi j k n / N}
$$
  
\n
$$
f(0) = ((-7.13123E - 05)e^{-2\frac{22}{7}\sqrt{1.0.0}} + (-5.07396E - 05)e^{-2\frac{22}{7}\sqrt{1.0.1}} + ... + (-0.003787609)e^{-2\frac{22}{7}\sqrt{1.0.5891}})
$$
  
\n
$$
f(0) = (-7.13123E - 05) + (-5.07396E - 05) + ... + (-0.003787609)
$$
  
\n
$$
\sum f(0) = 0.022437633
$$

Nilai <sup>Y</sup><sup>k</sup> pada persamaan (2.4) mengacu pada nilai dari Tabel 4.6 yang telah didapat sebelumnya. Lakukan perhitungan secara berulang dengan persamaan di atas sampai nilai *n* mencapai 5891, sehingga didapatkan nilai  $f(0)$  seperti Tabel 4.7 sebagai berikut:

### **Tabel 4.7 Nilai** *f***(0)**

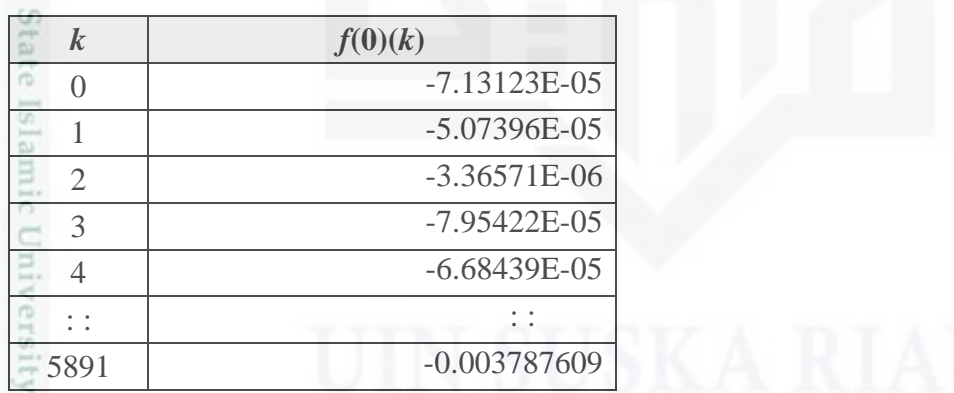

**S** 10 Kemudian jumlahkan semua data pada Tabel 4.7 di atas sehingga diperoleh nilai  $\sum f(0) = 0.022437633$ . Lakukan perhitungan secara berulang dengan persamaan di atas sampai nilai  $\sum f(5891)$ , sehingga didapatkan nilai seperti Tabel 4.8 sebagai berikut:

karya ilmiah, penyusunan laporan, penulisan kritik atau tinjauan suatu masalah

Kasim Riau

### **Tabel 4.8 Nilai Frekuensi FFT**

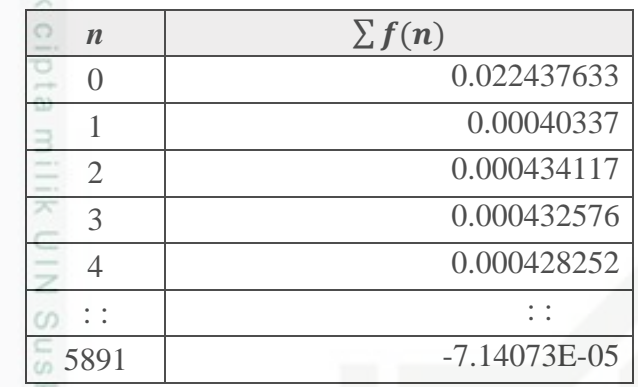

### **4.2.1.5** *Mel-Frequency Wrapping*

ne Pada langkah berikutnya adalah *mel-frequency wrapping.* Gunakan persamaan (2.5) untuk membuat filter bank. Adapun perhitungannya sebagai berikut:

−0.000891404

 $f_0$  = -0.000891404  $f_1 = -0.000634245$ 

$$
I_1 = -0.00003 + 2 + 3
$$

$$
mel(0) = 2595 \times log_{10}(1 + \frac{-0.000891404}{700}) = 3.41413925
$$

$$
mel(1) = 2595 \times log_{10}(1 + \frac{-0.000634245}{700}) = 3.414138706
$$

State Nilai frekuensi yang digunakan pada persamaan (2.5) mengacu pada nilai dari Tabel 4.3. Lakukan perhitungan secara berulang dengan persamaan di atas sampai nilai *mel(n)* mencapai 5891, sehingga didapatkan nilai *filter bank* seperti Tabel 4.9 sebagai berikut:

### **Tabel 4.9 Nilai** *Filter Bank*

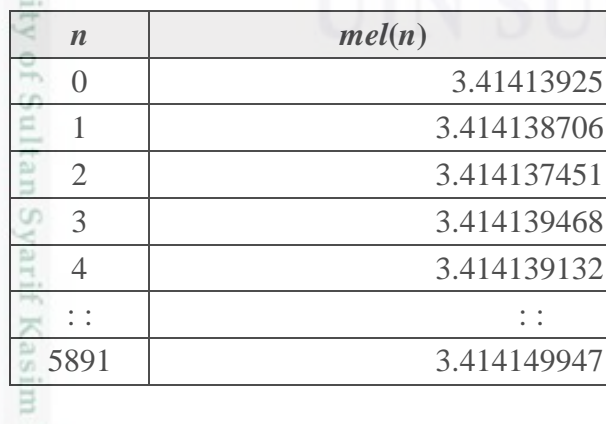

Dilarang mengutip sebagian atau seluruh karya tulis ini tanpa mencantumkan dan menyebutkan sumber

N

ö  $\alpha$  Hak Cipta Dilindungi Undang-Undang

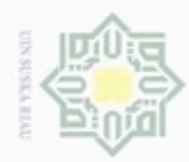

ö

N

 $\frac{1}{8}$ 

eļdi

Dilarang mengrup sebagian atau seluruh karya tulis ini tanpa mencantumkan dan menyebutkan sumber

Pengutipan hanya untuk kepentingan pendidikan, penelitian, penulisan

Kemudian setelah nilai *filter bank* didapat, maka hitung frekuensi *mel(m)* dengan menggunakan persamaan (2.6), perhitungannya sebagai berikut:

$$
mel(0) = 3.41413925
$$
  
\n
$$
mel(1) = 3.41413925
$$
  
\n
$$
Freq(0) = 700 \left( 10^{\frac{3.41413925}{2595}} - 1 \right) = 0.003043387
$$
  
\n
$$
Freq(1) = 700 \left( 10^{\frac{3.414138706}{2595}} - 1 \right) = 0.002165405
$$

milik UIN Suska Nilai  $mel(m)$  pada persamaan (2.6) mengacu nilai dari Tabel 4.9. Lakukan **x** perhitungan secara berulang dengan persamaan di atas sampai nilai *Freq* mencapai 5891, sehingga didapatkan nilai frekuensi *mel* seperti Tabel 4.10 sebagai berikut:

### **Tabel 4.10 Nilai Frekuensi** *Mel*

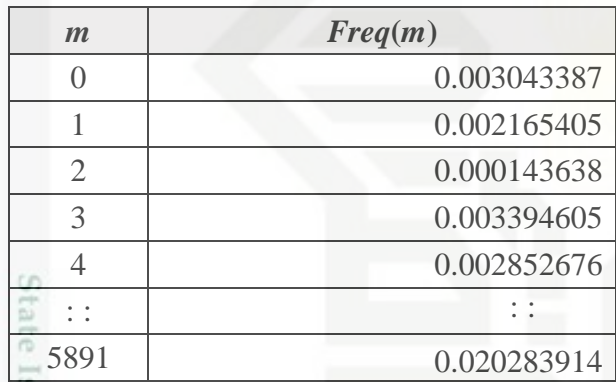

slam Kemudian lakukan perkalian pada masing-masing nilai frekuensi hasil dari proses FFT pada Tabel 4.8 dengan nilai frekuensi *mel* pada Tabel 4.10 dengan menggunakan persamaan (2.7). Adapun perhitungannya sebagai berikut:

$$
f(0) = 0.022437633
$$
  
\n
$$
f(1) = 0.00040337
$$
  
\n
$$
Freq(0) = 0.003043387
$$
  
\n
$$
Freq(1) = 0.002165405
$$
  
\n
$$
S(0) = 0.022437633 \times 0.003043387 = 6.82864E - 05
$$
  
\n
$$
S(1) = 0.00040337 \times 0.002165405 = 8.73459E - 07
$$

Dilarang mengumumkan dan memperbanyak sebagian atau seluruh karya tulis ini dalam bentuk apapun tanpa izin UIN Suska Riau Pengutipan tidak merugikan kepentingan yang wajar UIN Suska Riau

karya ilmiah, penyusunan laporan, penulisan kritik atau tinjauan suatu masalah

IV-12

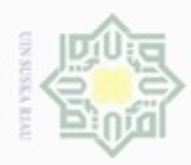

N

Hak Cipta Dilindungi Undang-Undang

Dilarang mengutip sebagian atau seluruh karya tulis ini tanpa mencantumkan dan menyebutkan sumber

 $\omega$ 

ö Pengutipan tidak merugikan kepentingan yang wajar UIN Suska Riau Pengutipan hanya untuk kepentingan pendidikan, penelitian, penulisan karya itmiah, penyusunan laporan, penulisan kritik atau tinjauan suatu masalah

Dilarang mengumumkan dan memperbanyak sebagian atau seluruh karya tulis ini dalam bentuk apapun tanpa izin UIN Suska Riau

State Islamic sity of Sultan Syarif Kasim Riau

 $\frac{1}{2}$ Lakukan perhitungan secara berulang dengan persamaan di atas sampai nilai *l* mencapai 5891, sehingga didapatkan nilai seperti Tabel 4.11 sebagai berikut:

### **Tabel 4.11 Nilai** *Mel-Frequency Wrapping*

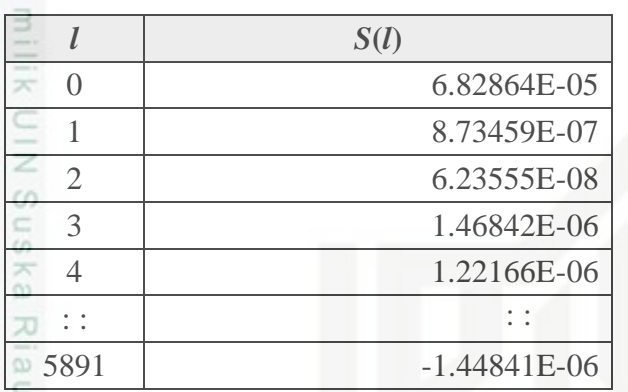

### **4.2.1.6** *Cepstrum*

Pada langkah terakhir adalah mencari nilai ciri dengan perhitungan *cepstrum*. Adapun perhitungannya dengan persamaan (2.8) sebagai berikut:

$$
S(0) = 6.82864E - 05
$$
  
\n
$$
S(1) = 8.73459E - 05
$$
  
\n
$$
C(1)_0 = (\log 6.82864E - 05) \cos(\frac{1(0 - 0.5)\pi}{13}) = -2.498278916
$$
  
\n
$$
C(1)_1 = (\log 8.73459E - 07) \cos(\frac{1(1 - 0.5)\pi}{13}) = -2.645018301
$$

Nilai pada persamaan (2.8) mengacu nilai dari Tabel 4.11 dan penelitian ini menggunakan nilai *K* = 13 koefisien. Lakukan perhitungan secara berulang dengan persamaan di atas sehingga didapatkan nilai seperti Tabel 4.12 sebagai berikut:

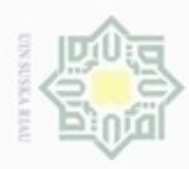

Hak Cipta Dilindungi Undang-Undang

Dilarang mengutip sebagian atau seluruh karya tulis ini tanpa mencantumkan dan menyebutkan sumber

Pengutipan hanya untuk kepentingan pendidikan, penelitian, penulisan

N

### **Tabel 4.12 Nilai C(1)**

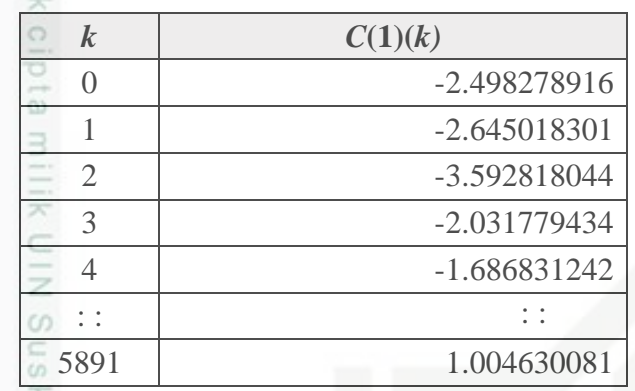

 $\omega$ Kemudian jumlahkan keseluruhan data pada Tabel 4.12 agar didapatkan 刀 nilai ekstraksi ciri C(1) = -3.32695102. Lakukan perhitungan secara berulang sehingga didapatkan nilai ekstraksi ciri hingga C(13) seperti Tabel 4.13 sebagai berikut:

### **Tabel 4.13 Nilai Ciri Data Latih Huruf I ( ا(**

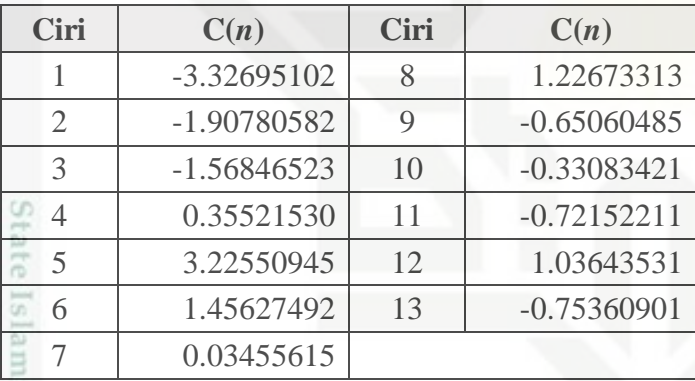

 $\overline{\circ}$  $\Xi$ Lakukan keseluruhan langkah pembentukan data suara untuk semua data latih yaitu 224 suara, sehingga didapatkan nilai ciri latih dari keseluruhan suara dalam bentuk matriks 1x13 seperti Tabel 4.14 sebagai berikut:

karya ilmiah, penyusunan laporan, penulisan kritik atau tinjauan suatu masalah

of Sultan Syarif Kasim Riau

IV-14

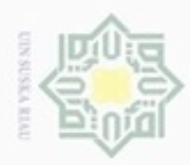

Hak Cipt

**Data ke-**

1

2

3

4

ö, 증

 $\overline{5}$ 

**Tabel 4.14 Nilai Ciri Data Latih**

**4.2.2 Pembentukan Data Uji**

# Dilarang mengutip sebagian atau seluruh karya tulis

- 
- $\alpha$ Pengutipan hanya untuk kepentingan pendidikan, penelitian, penuisan karya ilmiah, penyusunan laporan, penulisan kritik atau tinjauan suatu masalah
- N ö
- Dilarang mengumumkan dan memperbanyak sebagian atau seluruh karya tulis ini dalam bentuk apapun tanpa izin UIN Suska Riau
	-
	- Pengutipan tidak merugikan kepentingan yang wajar UIN Suska Riau
- ini tanpa mencantumkan dan menyebutkan sumber

hijaiyah.

 $-4.0$ 

 $\begin{array}{r|l} \hline \textbf{4.0} & \textbf{-2.0} \\ \hline \textbf{X} & \text{Data uji} & \textbf{W} \\ \hline \textbf{S} & \text{Beta} & \text{Uj} \\ \hline \textbf{S} & \text{B} & \text{B} \\ \hline \textbf{32-bit float} & \text{Mute} & \text{Solo} \\ \hline \textbf{a} & \text{B} & \text{B} \\ \hline \textbf{a} & \text{B} & \text{B} \\ \hline \textbf{b} & \text{B} & \text{B} \\ \hline \textbf{b} & \text{B} & \text{B} \\ \hline \$ 

E

Itam

 $\frac{5}{2}$ 

rif Kasim Riau

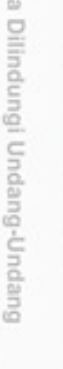

**Gambar 4.5 Rekaman Data Uji**

**Ciri Kelas**

1

2

3

4

5

28

[-3.32695102 -1.90780582 -1.56846523 0.35521530 3.22550945 1.45627492 0.03455615

[-0.60481922 -1.05068854 -1.90509393 -0.37191938 3.37092255 0.13962170 1.14603722

[-2.26219277 -2.59592129 -1.60917631 0.98998291 1.84917380 0.84428220 1.61731764

[-2.96369882 -3.99284834 0.87123503 3.09001036 0.66303993 -0.25336646 -1.13394806

[-1.90335929 -3.22335190 -0.21156185 3.04437093 1.66022201 1.14682130 -0.75637801

**: : : : : :**

Proses pembentukan data uji dilakukan dengan langkah-langkah yang sama

seperti pembentukan data latih. Proses tersebut terdiri dari penginputan data uji

pada tahap pengujian, normalisasi, *frame blocking, windowing, fast fourier* 

*transform, mel-frequency wrapping* dan *cepstrum.* Namun, hasil dari pembentukan

data uji langsung digunakan tanpa melakukan proses penyimpanan ke dalam

*database.* Berikut Gambar 4.5 merupakan data suara uji terdiri dari 28 huruf

.<br>20 .10 00 10 20 30 40 50 60 70 80 90 100 110 120 130 140 150 160 170 180 190 200 210 220 230 240 250 260 270 280 290 300 310 320 330 340 350 360 37

1.22673313 -0.65060485 -0.33083421 -0.72152211 1.03643531 -0.75360901]

-0.17523885 0.34802567 -0.595171310.097293304 1.05384608 -0.86270515]

0.57935041 0.59418970 -0.21433430 0.57563147 0.26282091 -0.51744947]

-0.29839053 -0.51760240 -0.89364114 -0.13407742 -1.01054355 -0.22777327]

-0.71603634 -0.11553737 0.12313953 -0.74478119 0.39335482 -0.19718390]

224 [-0.69419448 -0.94288928 -1.72407935 1.90154623 1.14641981 0.11674921 0.77461171 -0.03833674 -0.19295654 0.05200691 0.64305330 -0.95032286 0.18900688]

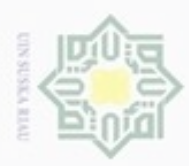

N

 $\frac{1}{2}$ Lakukan semua langkah-langkah pembentukan data uji tersebut untuk masing-masing keseluruhan data uji, sehingga didapatkan semua nilai ciri data uji dalam bentuk matriks 1x13 sebanyak 56 suara seperti Tabel 4.15:

### **Tabel 4.15 Nilai Ciri Data Uji**

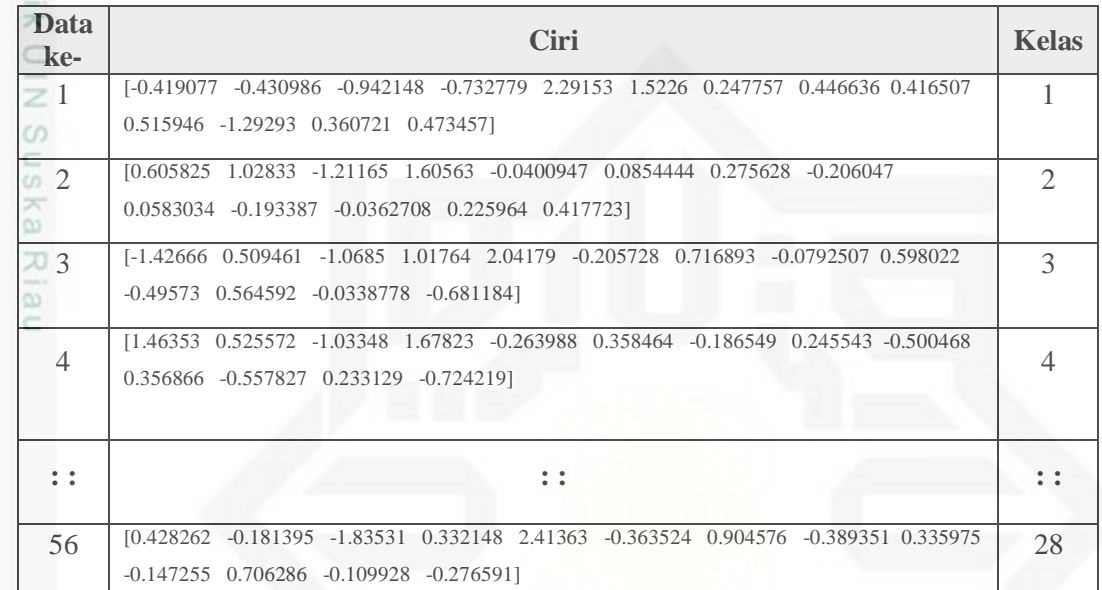

### **4.2.3 Pengukuran Kemiripan dengan** *Chebyshev Distance*

Pada tahap ini dilakukan pengukuran jarak kemiripan antar data suara S menggunakan metode *Chebyshev Distance.* Berdasarkan Tabel 4.15 sebagai contoh dapat dilihat pada Tabel 4.16 merupakan satu huruf "bi" (**ب** (kelas 2 sebagai sinyal suara uji yang telah dihitung pada pembentukan data uji.

Hak Cipta Dilindungi Undang-Undang

Dilarang mengutip sebagian atau seluruh karya tulis ini tanpa mencantumkan dan menyebutkan sumber

- $\omega$  $\circ$ Pengutipan tidak merugikan kepentingan yang wajar UIN Suska Riau Pengutipan hanya untuk kepentingan pendidikan, penelitian, penulisan karya itmiah, penyusunan laporan, penulisan kritik atau tinjauan suatu masalah
- 

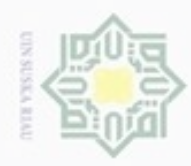

 $\infty$ 

N

**Tabel 4.16 Nilai Ciri Data Uji Huruf Bi (ب(**   $C(n)$   $C$   $\overrightarrow{C(n)}$   $C(n)$ 

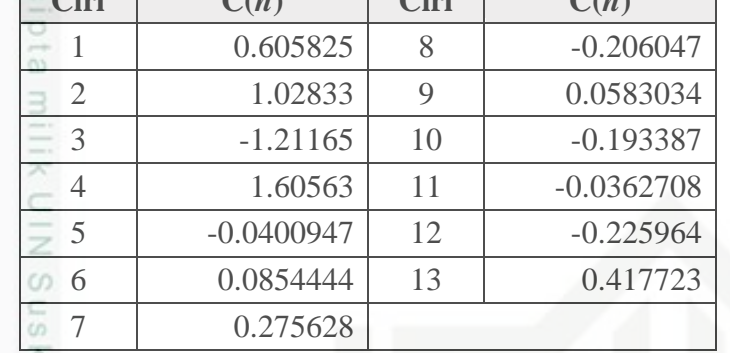

Sebelumnya telah didapatkan hasil ekstraksi ciri dengan menggunakan 刀 metode MFCC maka nilai ciri data suata tersebut akan dibanding dengan keseluruhan data suara latih yang ada sehingga akan diperoleh hasil perhitungan yang memiliki kemiripan paling dekat. Berikut contoh perhitungan metode *Chebyshev Distance* dengan menggunakan persamaan (2.9) dengan ciri MFCC data latih dan ciri MFCC data uji dari Tabel 4.14 dan Tabel 4.16:

```
d_{1, \text{uii}} = max\{-0.60481922 - 0.605825\}, \left| -1.050688541 - 1.02833 \right||−1.905093937 − (−1.21165)|, |−0.371919387 −
       1.60563|, |3.370922556 − (−0.0400947)|, |0.139621707 − 0.0854444|,
State Islamic Unive
       |1.146037229 − 0.275628 |, |−0.175238853 −
       (−0.206047)|, |0.348025679 − 0.0583034|, |−0.595171317 −
       (−0.193387)|, |0.097293304 − (−0.0362708)|, |1.053846084 −
       (-0.225964)|, |-0.862705157 - 0.417723|= 2.86132d_{2, \mu \text{ } ij} = max \{ |-0.60482 - 0.605825|, |-1.050688541 - 1.02833|, \}of Sultan Syarif Kasim Riau
       |−1.905093937 − (−1.21165)|, |−0.371919387 −
       1.60563|, |3.370922556 − (−0.0400947)|, |0.139621707 − 0.0854444|,
       |1.146037229 − 0.275628 |, |−0.175238853 −
       (-0.206047)|, |0.348025679 - 0.0583034|, |-0.595171317 -(−0.193387)|, |0.097293304 − (−0.0362708)|, |1.053846084 −
       (-0.225964)|, |-0.862705157 - 0.417723|= 3.41101IV-17
```
Hak Cipta Dilindungi Undang-Undang diphone mengula

 $\omega$ 

**Pengutipan** Pengutipan tidak merugikan kepentingan yang wajar UIN Suska Riau hanya untuk kepentingan pendidikan, penelitian, penuisan karya ilmiah, penyusunan laporan, penulisan kritik atau tinjauan suatu masalah

Dilarang mengumumkan dan memperbanyak sebagian atau seluruh karya tulis ini dalam bentuk apapun tanpa izin UIN Suska Riau ø

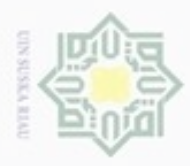

**Pengulpan** 

Hak Cipta Dilindungi Undang-Undang

Dilarang menguup sebagan atau seluruh karya tulis ini tanpa mencantumkan dan menyebutkan sumber

hanya untuk kepentingan pendidikan, penelitian,

N

 $\frac{1}{2}$ Pengukuran jarak kemiripan  $(d_{xy})$  pada contoh di atas dilakukan secara berulang dengan persamaan *Chebyshev Distance* sampai nilai *x* mencapai keseluruhan data. Setelah jarak keseluruhan data dihitung, maka didapatkan jarak kemiripan seperti pada Tabel 4.17 berikut:

| <b>Kelas</b>                | <b>Jarak</b> | <b>Kelas</b> | <b>Jarak</b> | <b>Kelas</b> | <b>Jarak</b> | <b>Kelas</b> | <b>Jarak</b> |
|-----------------------------|--------------|--------------|--------------|--------------|--------------|--------------|--------------|
| $CD$ 1                      | 2.86132      | 8            | 2.77774      | 15           | 3.32342      | 22           | 2.18423      |
| $\mathcal{D}_{\mathcal{L}}$ | 3.41101      | 9            | 2.4213       | 16           | 3.32342      | 23           | 2.98687      |
| 3                           | 2.90971      | 10           | 2.41344      | 17           | 2.31413      | 24           | 3.13473      |
|                             | 3.09946      | 11           | 2.2318       | 18           | 1.28745      | 25           | 1.11202      |
| 5                           | 3.18312      | 12           | 3.07022      | 19           | 0.86562      | 26           | 3.18514      |
| 6                           | 2.50191      | 13           | 2.17344      | 20           | 3.04277      | 27           | 2.40617      |
| 7                           | 2.08232      | 14           | 2.94377      | 21           | 2.95352      | 28           | 2.45373      |
|                             |              |              |              |              |              |              |              |

**Tabel 4.17 Jarak Kemiripan** *Chebyshev Distance*

Pada penelitian ini nilai x dari  $d_{xy}$  dihitung hingga mencapai nilai  $d_{224.1/1}$ . Dengan cara memperbandingkan keseluruhan ciri MFCC data latih satu per satu terhadap ciri MFCC data uji. Nilai 1 pada  $d_{1. uji}$  menunjukkan nilai data latih ke-1 dan *uji* menunjukkan data uji yang diuji. Sedangkan  $d_{224. uji}$  menunjukkan bahwa jumlah keseluruhan data latih yaitu 224 suara. Sedangkan *y* merupakan nilai dari data uji yang diperbandingkan.

Jadi, nilai 3.41101 sebagai jarak kemiripan *Chebyshev Distance* pada contoh perhitungan di atas yang terdeteksi adalah benar pada kelas ke-2 yaitu suara huruf "bi"  $(\Leftrightarrow)$ .

### **4.3 Perancangan Sistem**

Perancangan sistem merupakan gambaran dari tahapan secara umum tentang rancangan sistem yang akan diimplimentasikan. Adapun tahap peracangan terdiri dari perancangan struktur menu dan perancangan *user interface*.

### **4.3.1 Perancangan Struktur Menu**

Struktur menu merupakan gambaran dari fitur-fitur yang terdapat pada sistem yang dibangun. Menu tersebut terdiri dari menu utama, menu pelatihan dan

penulisan

karya ilmiah, penyusunan laporan, penulisan kritik atau tinjauan suatu masalah

cn

Riau

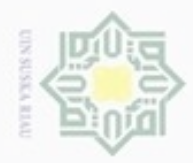

N

Hak Cipta Dilindungi Undang-Undang

 $\omega$ Sn

diphone mengula e/uex uninjes nepe uerbeges tulis ini tanpa mencantumkan dan menyebutkan sumber

- $\alpha$  $\sigma$ Pengutipan hanya untuk kepentingan pendidikan, penelitian, penulisan karya ilmiah, penyusunan laporan, penulisan kritik atau tinjauan suatu masalah
- Pengutipan tidak merugikan kepentingan yang wajar UIN Suska Riau
- 
- Dilarang mengumumkan dan memperbanyak sebagian atau seluruh karya tulis ini dalam bentuk apapun tanpa izin UIN Suska Riau

pengujian, menu tentang aplikasi, dan menu tentang pengembang. Berikut rancangan struktur menu dapat dilihat pada Gambar 4.6. e<sub>1d</sub>

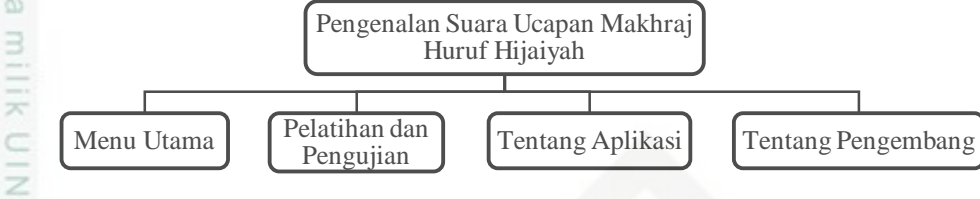

**Gambar 4.6 Struktur Menu**

### **4.3.2 Perancangan** *User Interface*

Perancangan *user interface* merupakan rancangan tampilan dari sebuah aplikasi dimana rancangan tersebut akan menjadi acuan dalam implementasi aplikasi yang akan dikembangkan. Perancangan *user interface* bertujuan untuk mempermudah dalam hal penggunaan dan memperoleh informasi yang dihasil oleh aplikasi.

### **4.3.2.1** *User Interface* **Menu Utama**

*User interface* menu utama merupakan tampilan awal saat menjalankan aplikasi. Tampilan ini akan menampilkan beberapa pilihan diantaranya pelatihan dan pengujian, tentang aplikasi, dan tentang pengembang.

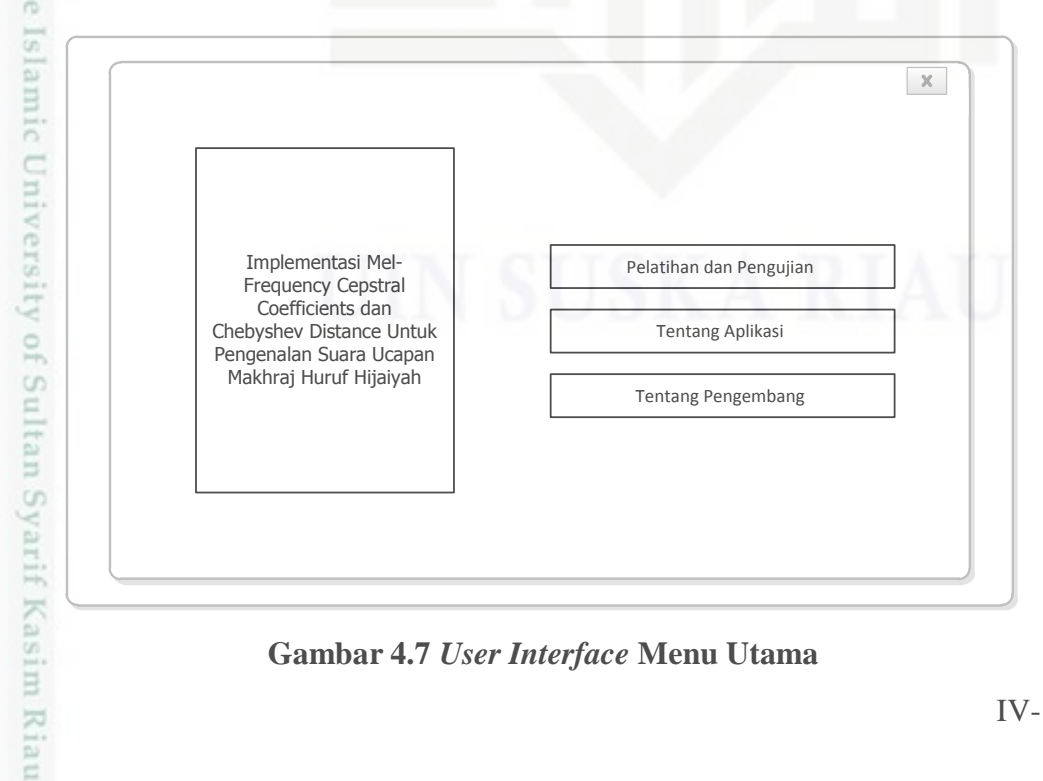

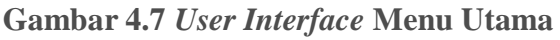

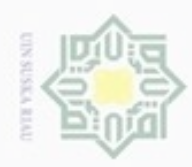

Hak Cipta Dilindungi Undang-Undang

N

### **Tabel 4.18 Keterangan** *User Interface* **Menu Utama**

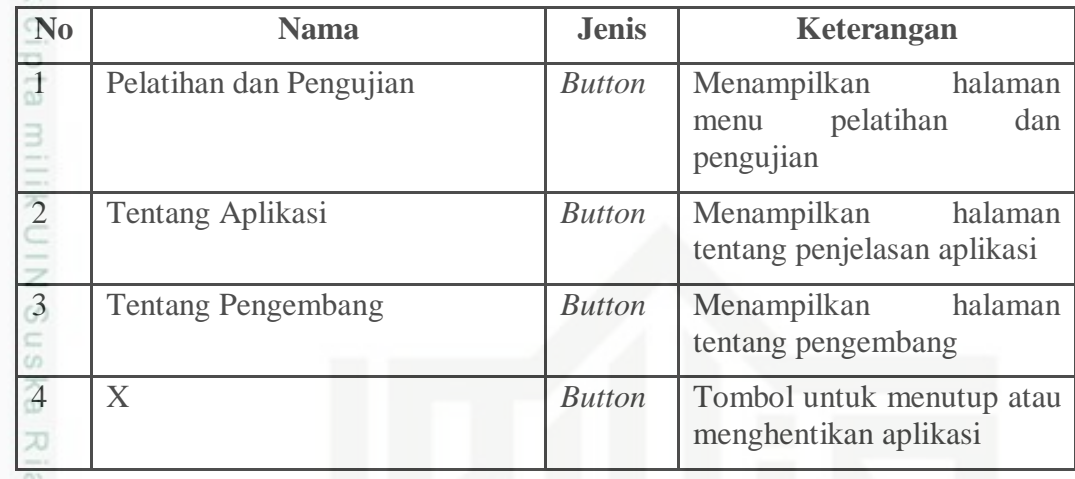

### **4.3.2.2** *User Interface* **Pelatihan dan Pengujian**

*User interface* pelatihan dan pengujian merupakan tampilan utama dari aplikasi yang akan dikembangkan. Pada *user interface* ini pengguna akan berinteraksi dengan aplikasi untuk melakukan pelatihan dan pengujian suara.

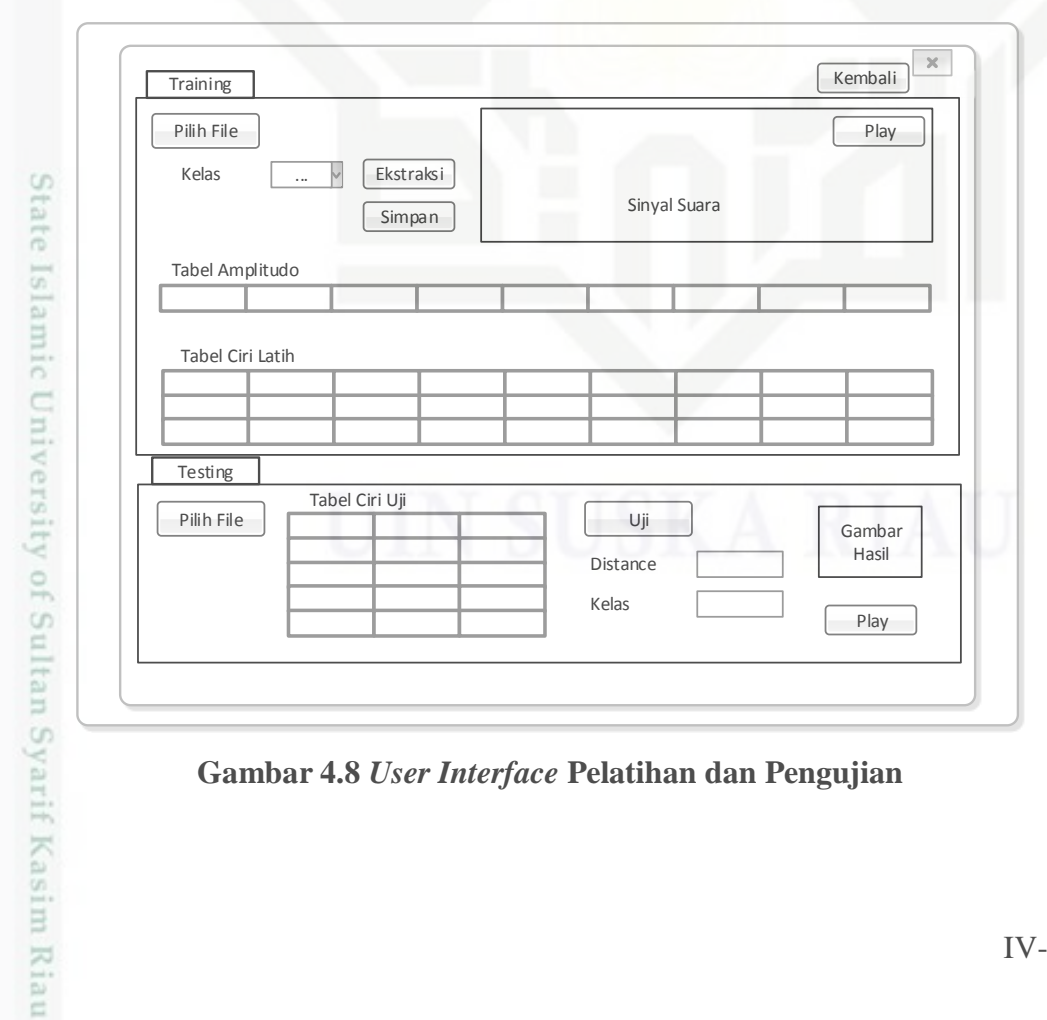

**Gambar 4.8** *User Interface* **Pelatihan dan Pengujian**

karya ilmiah, penyusunan laporan, penulisan kritik atau tinjauan suatu masalah

Dilarang mengutip sebagian atau seluruh karya tulis ini tanpa mencantumkan dan menyebutkan sumber

Pengutipan hanya untuk kepentingan pendidikan, penelitian, penulisan

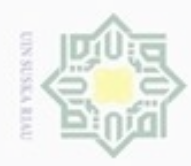

**Tabel 4.19 Keterangan** *User Interface* **Pelatihan dan Pengujian**

| N <sub>0</sub>       | <b>Nama</b>      | <b>Jenis</b>   | Keterangan                                                                     |  |
|----------------------|------------------|----------------|--------------------------------------------------------------------------------|--|
|                      | Pelatihan        |                |                                                                                |  |
| $\overline{1}$       | Pilih file       | <b>Button</b>  | Memilih file suara yang akan<br>dijadikan data latih                           |  |
| $\frac{2}{\sqrt{2}}$ | Ekstraksi        | <b>Button</b>  | Melakukan proses ekstraksi<br>ciri                                             |  |
| $\frac{3}{15}$       | Kelas            | Pop up<br>tenu | Memilih kelas suara untuk<br>pelatihan                                         |  |
| $\frac{4}{20}$       | Simpan           | <b>Button</b>  | Melakukan proses ekstraksi<br>ciri                                             |  |
| $\overline{5}$       | Sinyal suara     | Axes           | Menampilkan sinyal suara<br>data latih yang diinput                            |  |
| 6                    | Play             | <b>Button</b>  | Memutar sinyal suara data<br>latih yang diinput                                |  |
| 7                    | Tabel amplitudo  | Table          | Menampilkan nilai<br>amplitudo dari data latih<br>yang dipilih saat pilih file |  |
| 8                    | Tabel ciri latih | Table          | Hasil ekstraksi ciri suara<br>latih yang telah disimpan<br>dalam database      |  |
|                      | Pengujian        |                |                                                                                |  |
| 9                    | Pilih file       | <b>Button</b>  | Memilih file suara yang akan<br>dijadikan data uji                             |  |
| 10                   | Tabel ciri uji   | Edit<br>text   | Hasil ekstraksi ciri suara uji<br>tidak disimpan ke database                   |  |
| 11                   | Uji              | <b>Button</b>  | Melakukan pengujian antara<br>data latih dan data uji                          |  |
| 12<br>m<br>un        | Distance         | Edit<br>text   | Hasil<br>jarak pengukuran<br>kemiripan antara data latih<br>dan data uji       |  |
| 13                   | Kelas            | Edit<br>text   | Hasil kelas dari data uji yang<br>terdeteksi                                   |  |
| S                    |                  | Axes           | Gambar huruf hasil data uji                                                    |  |

Hak Cipta Dilindungi Undang-Undang

1. Dilarang mengutip sebagian atau seluruh karya tulis ini tanpa mencantumkan dan menyebutkan sumber:

a. Pengutipan hanya untuk kepentingan pendidikan, penelitian, penulisan karya ilmiah, penyusunan laporan, penulisan kritik atau tinjauan suatu masalah. b. Pengutipan tidak merugikan kepentingan yang wajar UIN Suska Riau.

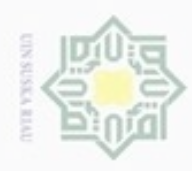

Hak Cipta Dilindungi Undang-Undang

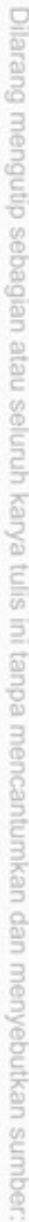

 $\omega$ Pengutipan hanya untuk kepentingan pendidikan, penelitian, penulisan karya ilmiah, penyusunan laporan, penulisan kritik atau tinjauan suatu masalah.

IRiau

- b. Pengutipan tidak merugikan kepentingan yang wajar UIN Suska Riau
- 

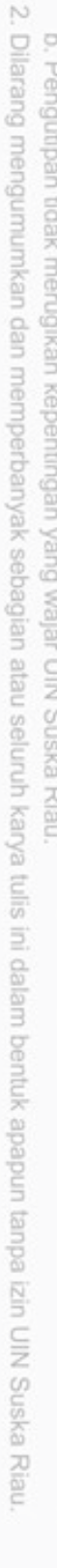

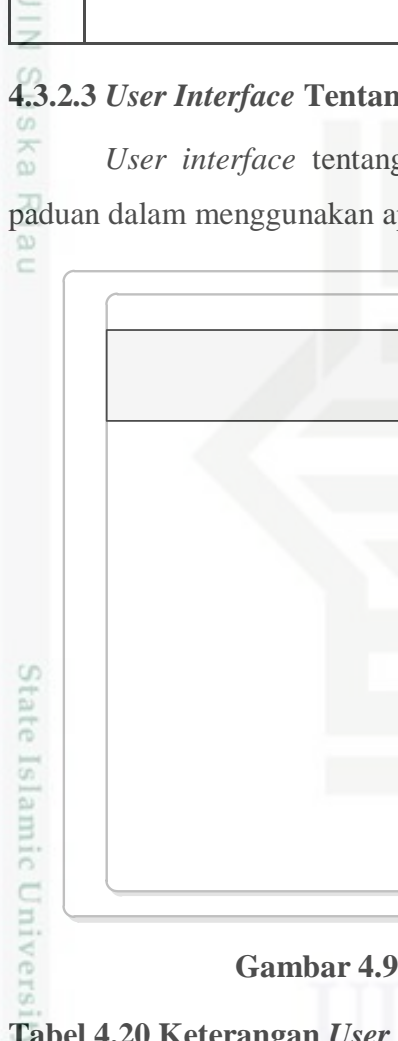

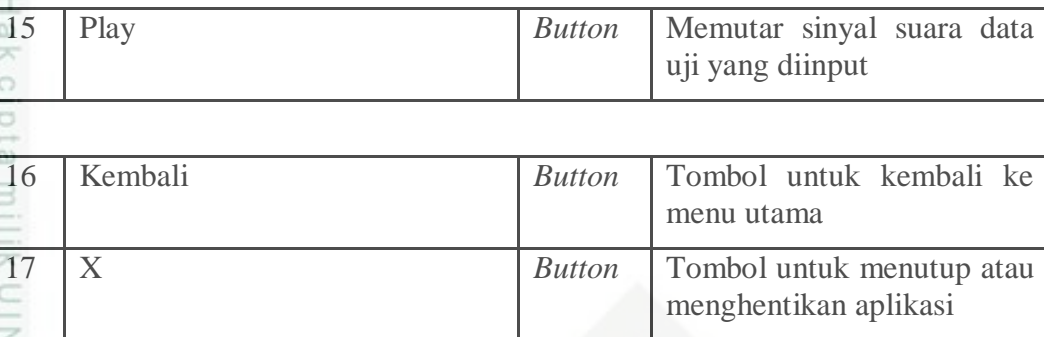

### **4.3.2.3** *User Interface* **Tentang Aplikasi**

*User interface* tentang aplikasi akan menampilkan informasi mengenai plikasi.

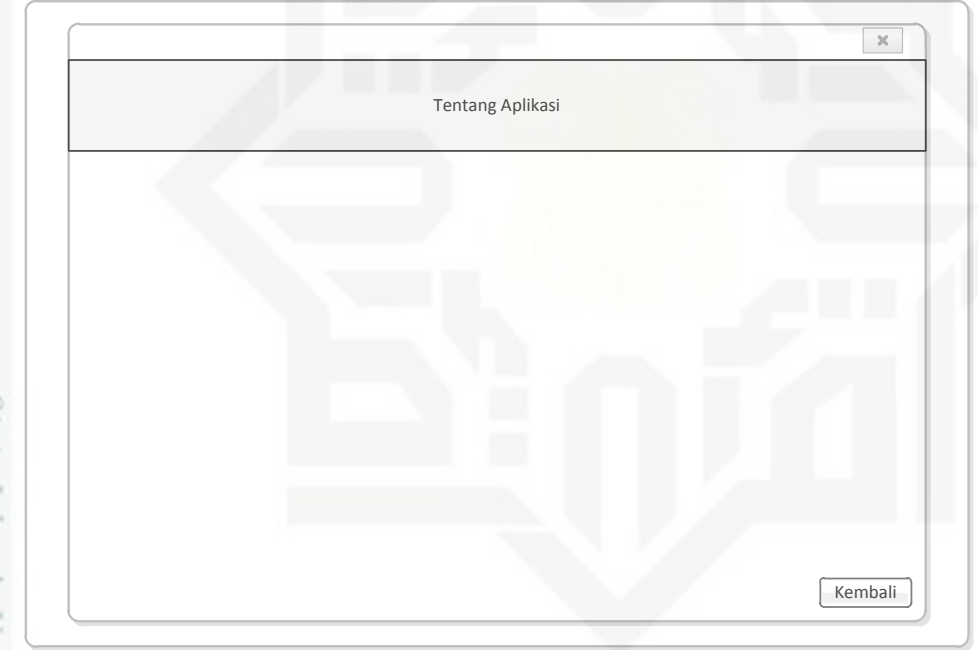

### **Gambar 4.9** *User Interface* **Tentang Aplikasi**

**Tabel 4.20 Keterangan** *User Interface* **Tentang Aplikasi**

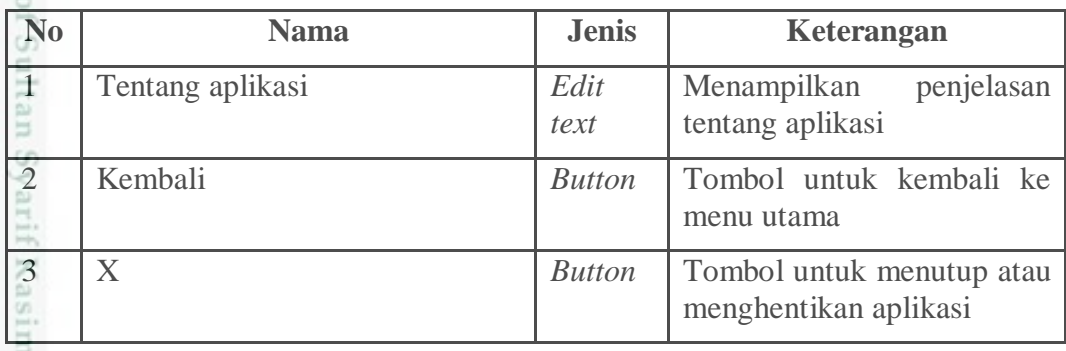

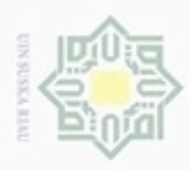

N

### **4.3.2.4** *User Interface* **Tentang Pengembang**

 $\bigcirc$ *User interface* tentang pengembang menampilkan halaman mengenai identitas pengembang aplikasi terdiri dari foto, data pribadi, dan pendidikan pengembang.

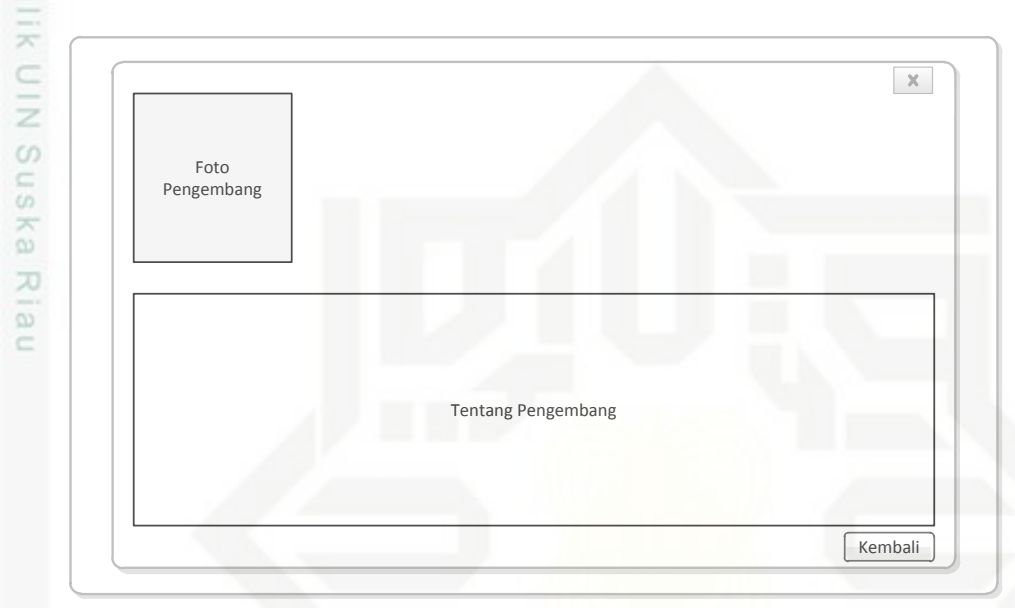

**Gambar 4.10** *User Interface* **Tentang Pengembang**

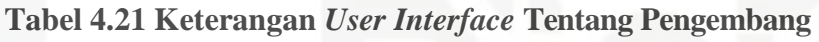

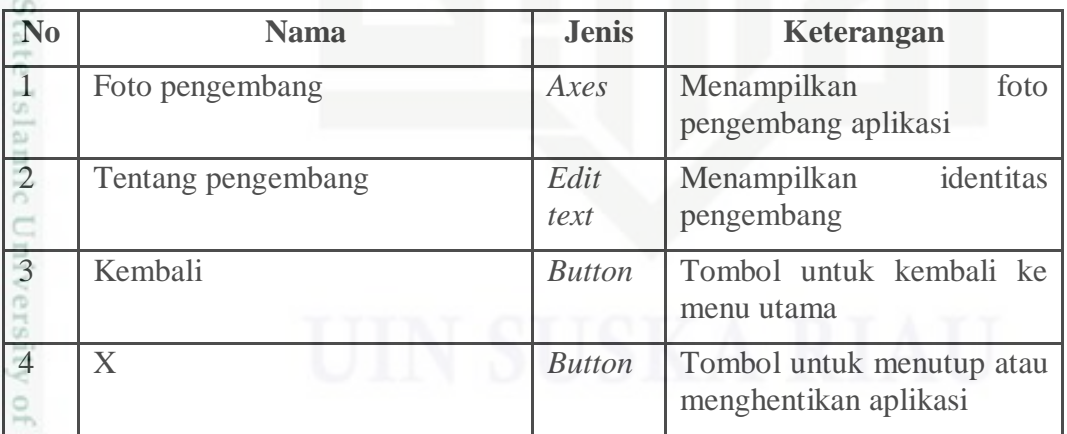

Hak Cipta Dilindungi Undang-Undang

Dilarang mengutip sebagian atau seluruh karya tulis ini tanpa mencantumkan dan menyebutkan sumber

 $\omega$ ģ Pengutipan tidak merugikan kepentingan yang wajar UIN Suska Riau Pengutipan hanya untuk kepentingan pendidikan, penelitian, penulisan karya ilmiah, penyusunan laporan, penulisan kritik atau tinjauan suatu masalah

Sultan Syarif Kasim Riau